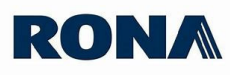

## **Cost Change Requests ‐ Vendor Procedure**

## **STEPS TO FOLLOW**

**1.** Access the website at (https://vendors.rona.ca/ home)

**2.** Click on **Log in** to access the Secure Zone

following info and click on

Click on **Log in**

• Email Password

**Login:**

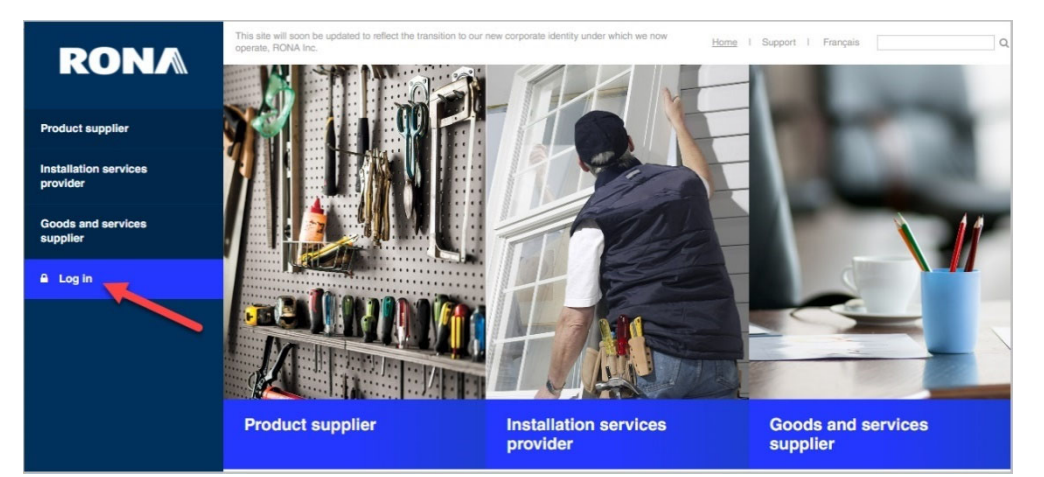

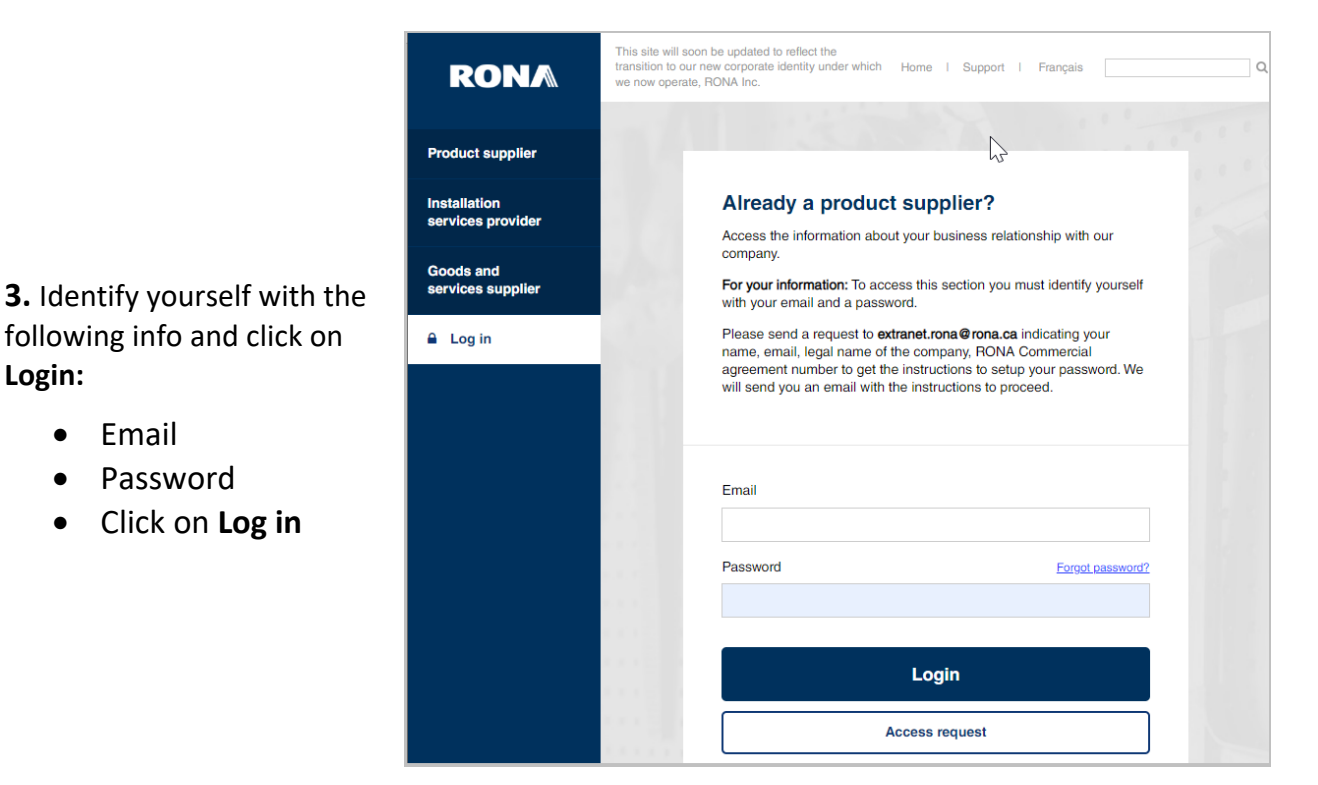

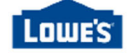

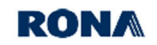

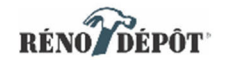

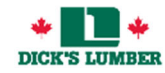

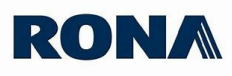

- **4.** Click on **Request for cost price change** and complete the form
- **5.** Select all associated companies to this request
- **6.** Select product category
- **7.** If the business name or agreement number do not appear, please enter info here
- **8.** Please indicate the name of your merchandiser and any additional information related to this request
- **9.** Click **Submit**

**Cost price change form Request for cost price** 4 change **Request for credit<br>authorization** ø Please complete this form to get a report via email that will help you **Transportation** Q confirm and correct the cost price of your products. You will be able to **Management System** see the products that are active in our network and their cost prices in our systems. **D** Logout Please note that any cost increase will be effective 90 days after being approved by the category director. Product supplier Please allow up to 72 hours for receipt of the report. Installation services provider 'Required fields Goods and services supplier Applicant name\* Your name Email\* Legal name of your business O LOREM IPSUM - 0000000 MERIP IPSUM - 0000999 Category of product Choose  $\mathbf{v}$  . The business name or the Agreement number does not appear in the list? Please write them below: RONA Agreement number(s) **O** Add a number O Add a number Comments я **Submit** 

This form will be emailed to RONA. We will send the report (s) generated for you.

**Documentation centre** 

Upon completion of the form, you must **reply to all** in order to ensure all concerned parties receive the information.

Your account manager will follow up with you.

## **IMPORTANT:**

Please note that all requests for an upward cost change will become effective **90 days** after approval by your account manager.

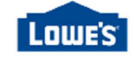

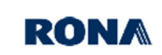

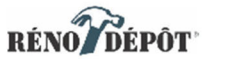

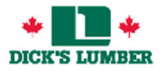